# **BIBIC** LiVE **LESSONS**

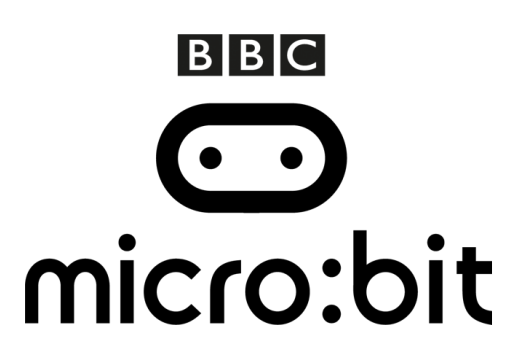

# **Activity 2: Avoiding obstacles**

Being an astronaut requires you to respond quickly to changes in your environment. It's all about **visual perception** and **reaction times**, and we want you to put your skills to the test in your classrooms.

Test your own reaction times by programming and playing this meteorite game on your BBC micro:bit. Record your score in each game and send us your best times at **live.lessons@bbc.co.uk** or using the hashtag **#bbclivelessons**. They could be featured in the Live Lesson on the  $7<sup>th</sup>$  of June.

## **Step 1: Import the code**

Click on the hex file link on the Live Lessons website to view the code on the BBC micro:bit website.

The script for your meteorite game should now appear in your code window.

Hit 'run' to see it in action on the simulator, or plug in your BBC micro:bit, hit 'compile' and drag the hex file onto your micro:bit.

# **Step 2: Understanding the code**

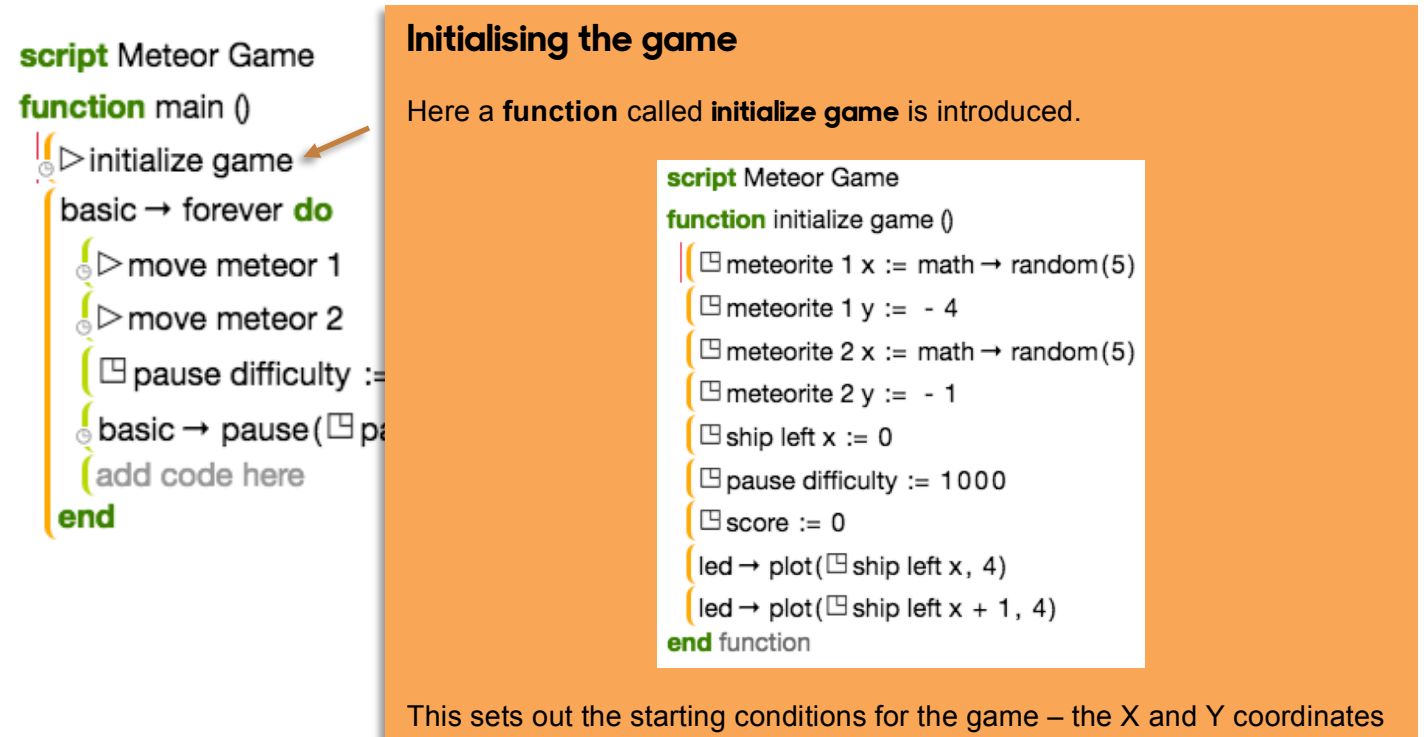

for the meteorites, the position of the 'ship', the difficulty level and the beginning score – 0.

#### script Meteor Game

function main ()

 $\frac{1}{2}$  > initialize game basic → forever do  $\frac{1}{2}$  move meteor 1  $\frac{1}{2}$  move meteor 2  $\Box$  pause difficulty :=  $\Box$ basic  $\rightarrow$  pause ( $\Box$  paus

This determines that the meteorite is 'falling'. It states that the ycoordinate of the meteorite increases by one pixel with each loop.

This condition states that if your ship's x and y coordinates is equals to the x and y coordinates of the meteorite (the meteorite collides

#### **The forever loop**

A loop which allows the game to continue 'forever' until the game ends is introduced. Within that, you'll find two more **functions**, which determine how the meteorites move.

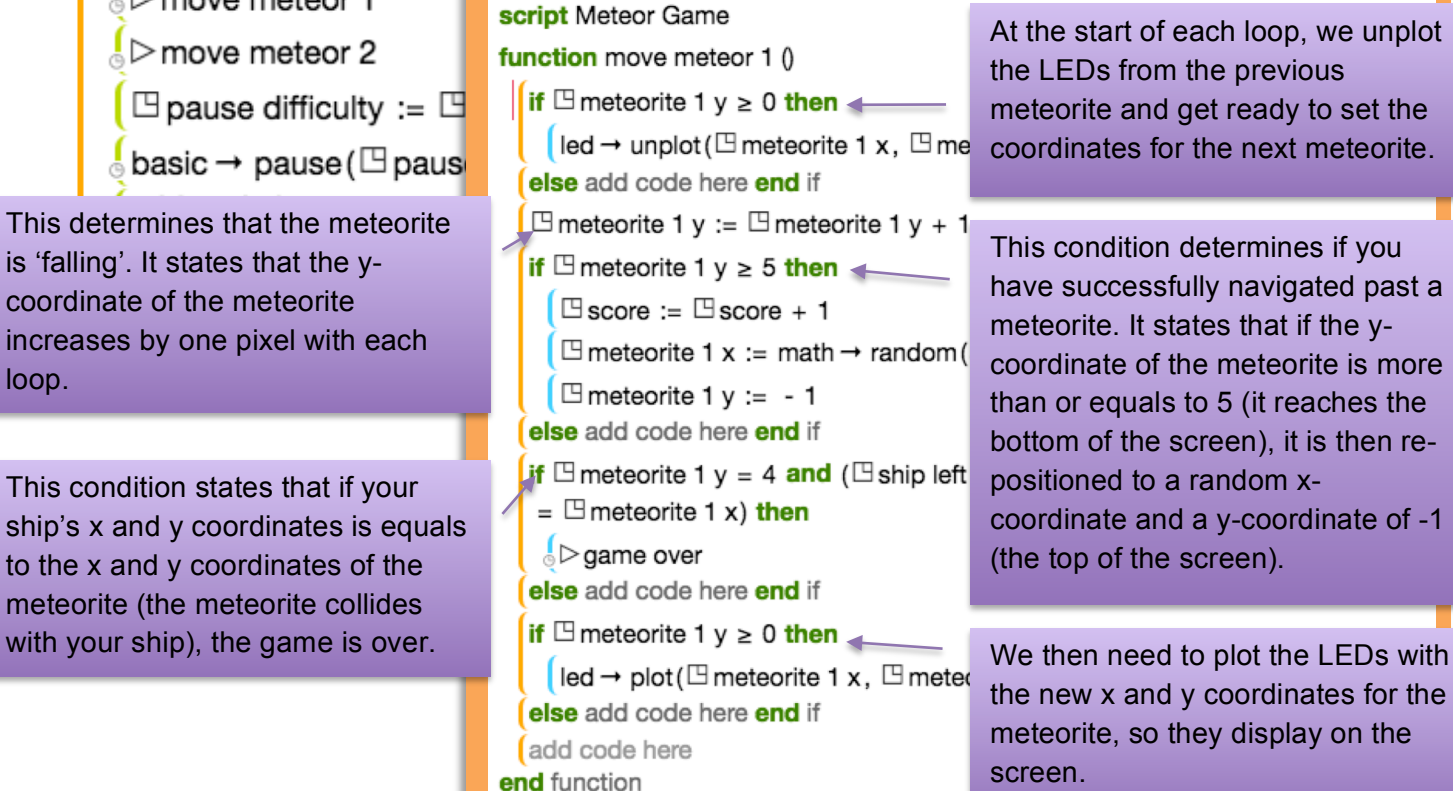

t the start of each loop, we unplot e LEDs from the previous eteorite and get ready to set the coordinates for the next meteorite.

his condition determines if you ave successfully navigated past a eteorite. It states that if the ypordinate of the meteorite is more an or equals to 5 (it reaches the ottom of the screen), it is then repositioned to a random xoordinate and a y-coordinate of -1 he top of the screen).

the new x and y coordinates for the eteorite, so they display on the creen.

We also increase the difficulty of the game (the variable **pause difficulty**) with each loop.

input  $\rightarrow$  on button pressed (A) do

```
if \Box ship left x \ge 1 then
```
 $\frac{1}{2}$  move ship left

 $\frac{1}{6}$   $\triangleright$  detect collision

add code here

else add code here end if end

input  $\rightarrow$  on button pressed (B) do

if  $\Box$  ship left  $x \le 2$  then

 $\sqrt[3]{ }$  move ship right

 $\▹$  detect collision

else add code here end if end

#### **What do the buttons do?**

Here we determine what each button does in the game. It states that, when button A is pressed, the ship 'moves left' if the ship's X-coordinate is more than or equals to 1.

This is done using a **function** called **move ship left**, which unplots the X-coordinate for the ship and plots it one pixel to the left. You can see the code for the function below:

#### function move ship left ()

 $\left| \right|$  led  $\rightarrow$  unplot ( $\boxdot$  ship left x + 1, 4)  $\mathbb{B}$ ship left x :=  $\mathbb{B}$ ship left x - 1  $\vert$  led  $\rightarrow$  plot ( $\Xi$  ship left x, 4) end function

We then detect if there has been a collision, by using a **function** called **detect collision** which checks if the coordinates of the ship match the coordinates of the meteorites.

The game is over when a collision is detected, and your score is displayed on screen, as per the **function game over** below:

function game over ()

```
\parallel led \rightarrow plot all
   for 0 \le i < 3 do
     \int led \rightarrow fade out (400)
     \int led \rightarrow fade in (400)
     add code here
   end for
   basic \rightarrow show string ("SCORE", 150)
   basic \rightarrow show number (\boxdot score, 150)
  \frac{1}{2} basic \rightarrow pause (99999999)
end function
```
### **Step 3: Test, play and show us what you've done**

Have a go at playing the meteorite game on your BBC micro:bit and send in your best scores for a chance to be featured on our leaderboard during the Live Lesson.

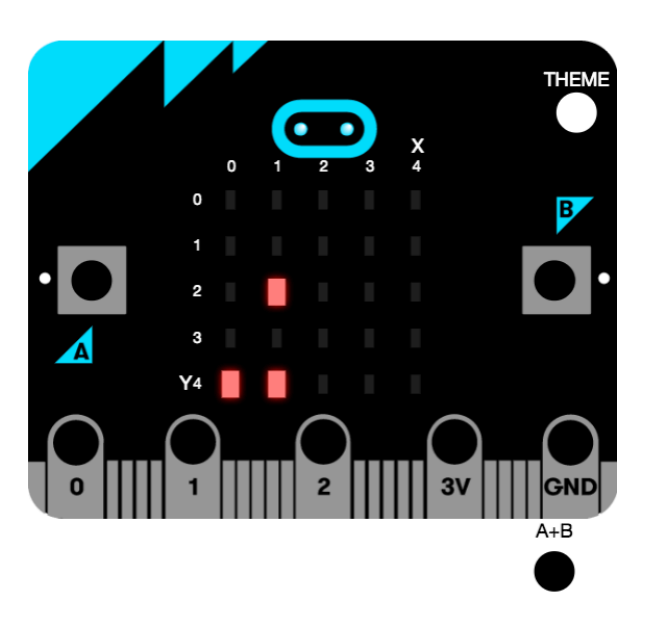

Simply get your teachers to send your score along with your name and the name of your school to us at live.lessons@bbc.co.uk, or by using the hashtag **#bbclivelessons** before and during the Live Lesson on Tuesday  $7<sup>th</sup>$  June.